### **BAB II**

### **ANALISIS DAN PERANCANGAN SISTEM**

#### **2.1 Analisis Sistem**

Analisis sistem merupakan suatu tindakan untuk mengetahui lebih jauh tentang objek yang akan diteliti. Dengan demikian, akan diperoleh gambaran analisis kebutuhan berupa informasi serta perangkat yang digunakan untuk membuat sistem.

### **2.1.1 Analisis Sistem Informasi Perpustakaan Digital**

Aplikasi yang akan dibuat menggunakan kebutuhan data yang meliputi *input*, proses, dan *output.* Penjelasannya sebagai berikut.

- a. *Input* berupa data anggota perpustakaan, berkas buku digital berekstensi .swf.
- b. Proses berupa validasi login anggota perpustakaan, log tentang buku yang telah dibaca oleh anggota, dan log buku yang paling sering dibaca.
- c. *Output* meliputi hasil tampilan buku digital yang dapat dibaca melalui web browser, laporan anggota perpustakaan, laporan buku yang sering dibaca dan laporan buku yang tersedia

#### **2.1.2 Kebutuhan Perangkat Lunak**

Perangkat lunak yang digunakan dalam pembuatan aplikasi ini adalah Sistem Operasi Windows 7,SQLYog databese manager, Dreamweaver, Sublime Text 3.

### **2.1.3 Kebutuhan Perangkat Keras**

Perangkat keras yang digunakan untuk membuat aplikasi iniadalah Laptop dengan *Processor* Intel Core i32,40 GHz, Ram 2 GB, HDD 500 GB , LCD 14 inch*.*

#### **2.2 Perancangan Sistem**

Sistem akan dibangun menggunakan bahasa pemrograman CodeIgniter yang berbasis MVC (*Model View Controller*) oleh karena itu untuk pemodelan sistem digunakan *Unified Modeling Language* (UML) yaitu bahasa spesifikasi standar untuk mendokumentasikan, menspesifikasikan dan membangun sistem perangkat lunak. UML menggambarkan himpunan yanng terstruktur dan teknik untuk pemodelan desain program berorientasi objek (OOP) serta aplikasinya. Diagram yang akan digunakan sebagai pemodelan sistem adalah *use case diagram, class diagram*dan *activity diagram.*

#### **2.2.1 . Use Case Diagram**

*Use casediagram* diperlukan untuk menggambarkan fungsionalitas yang diharapkan dari prespektif pengguna. Hal yang ditekankan dalam *use case diagram*adalah "apa" yang diperbuat sistem, dan bukan "bagaimana". *Use case* mempresentasikan sebuah interaksi antara aktor dengan sistem.

Pada gambar 3.1 digambarkan kegiatan yang dapat dilakukan oleh aktor tamu, dalam sistem merupakan pengguna umum yang belum melakukan pendaftaran sebagai anggota. Tamu dapat melakukan kegiatan antara lain: mendaftar anggota melihat buku favorit dan melihat kontak.

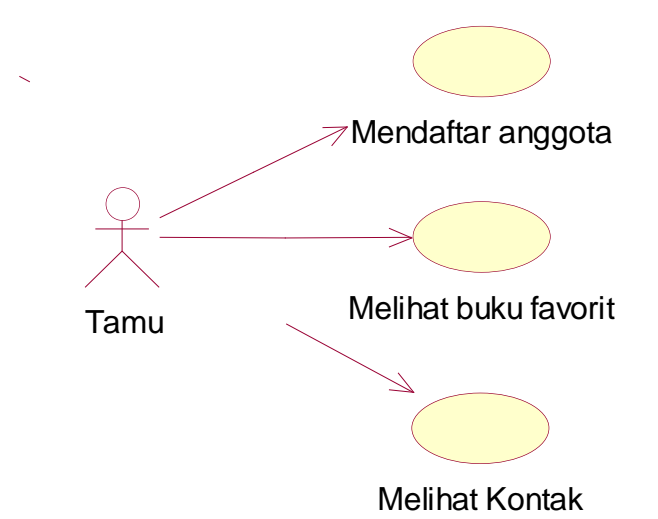

**Gambar 2.1** *Use Case Diagram* Tamu

Sedangkan pada gambar 2.2 menggambarkan kegiatan yang dapat dilakukan oleh aktor anggota. Anggota memiliki relasi agregasi terhadap aktor tamu yang berarti semua kegiatan yang dilakukan oleh tamu dapat dilakukan oleh anggota, sedang kegiatan yang hanya dapat dilakukan oleh

anggota yakni kegiatan memilih kategori buku, melihat semua koleksi buku, melihat profil, mencari buku dan melihat laporan buku terbaca. Relasi *include* terjadi saat anggota mencari buku terhadap *use case* membaca buku.

Relasi *extend* terjadi setelah anggota melihat profil, anggota dapat memilih untuk mengganti profil atau hanya melihat profil saja dan ketika melihat koleksi buku, anggota dapat memilih untuk membaca buku atau tidak.

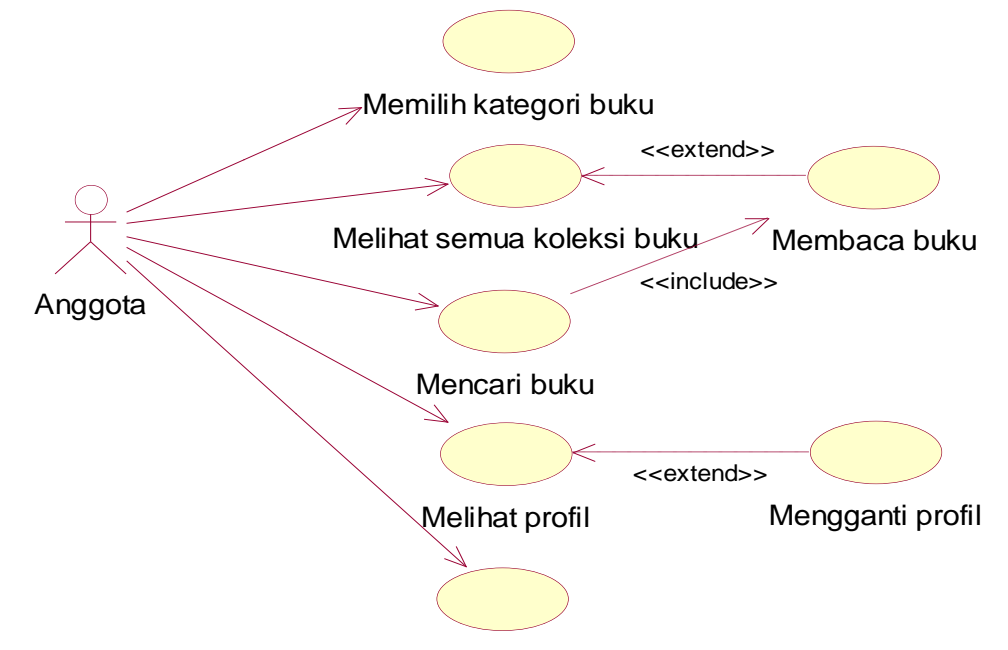

Melihat laporan buku terbaca

**Gambar 2.2***Use Case Diagram* Anggota

Pada gambar 2.3 digambarkan kegiatan yang dilakukan oleh aktor admin. Admin dapat melakukan kegiatan antara lain: melakukan login, meliaht buku, melihat member,melihat laporan, melihat kategori, menambah member, mengedit member, menhapus member, menambah buku, mengedit buku dan logout. Admin juga dapat memilih kegiatan mencetak dan melakukan export excel, yang ditunjukkan dengan relasi extend pada kegiatan melihat buku, melihat member, melihat laporan dan melihat kategori.

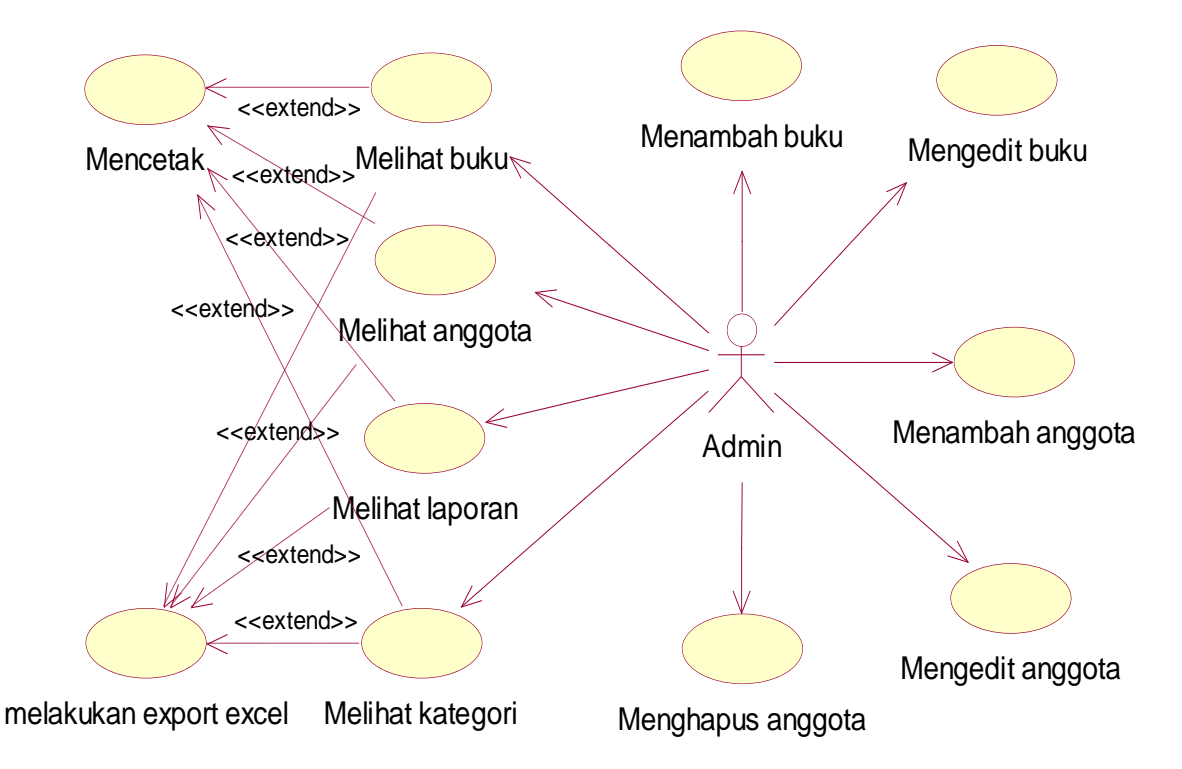

**Gambar 2.3***Use Case Diagram* Admin

### **2.2.2** *Class Diagram*

*Class diagram* digunakan untuk menampilkan kelas-kelas dan paketpaket di dalam sistem. *Class diagram* menggambarkan relasi antar kelas dalam aplikasi serta atribut-atribut dan fungsi-fungsi yang melekat pada kelas. *Class diagram* pada lampiran 1dapat juga menggambarkan rancangan MVC (*model view controller*) yang digunakan dalam sistem. Diagram tersebut membantu pengembang mendapatkan struktur sistem sebelum kode ditulis, dan membantu untuk memastikan bahwa sistem adalah desain terbaik.

Relasi asosiasi terjadi pada kelas Controller : Home dan kelas-kelas View : Daftar, FAQ, dan Login serta Model : Account. relasi tersebut terjadi karena fungsi yang ada pada kelas Home akan diteruskan ke kelas Account untuk koneksi database, sedangkan hasilnya akan ditampilkan pada kelaskelas View : Daftar, FAQ dan Login.

Relasi asosiasi selanjutnya terjadi pada kelas login ke Controller : Member dan Admin. Jika relasi asosiasi menuju ke kelas Member maka Controller : Member akan berelasi dengan kelas View : Profil, Beranda, Baca, List, Laporan dan Model : RecordBaca. Sedangkan jika relasi pada kelas Login menuju ke kelas Admin maka Controller : Admin akan berelasi dengan kelas View : Grocery Crud dan Model Grocery Crud. Grocery Crud merupakan library dari pihak ketiga (*third party library*) yang berfungsi sebagai *template* untuk fungsi administrasi database.

#### **2.2.3** *Activity Diagram*

*Activity diagram* memperlihatkan aliran kendali dari suatu aktivitaske aktivitas lainnya. *Activity diagram* berfungsi untuk menvisualisasikan, menspesifikasi, mengkontruksi, serta mendokumentasi sifat dari sekumpulan objek, selain itudapat digunakan memodelkan aliran kendali dari suatu operasi. *Activity diagram* juga dapat disebut sebagai *flowchart* dari aplikasi, perbedaan dengan *flowchart* biasa dengan *activity diagram* yaitu *activity diagram* dapat bekerja secara pararel dengan adanya fungsi *synchronization*. *Activity diagram* pada aplikasi ini dapat dilihat pada lampiran 2 tentang

*activity diagram* tamu dan anggota dan lampiran 3 tentang *activity diagram* admin.

Kegiatan admin pada *activity diagram* admin dimulai dari mengisi username dan password untuk login, kemudian aplikasi akan mencari di dalam database data username dan password yang dimasukkan. Setelah melakukan validasi data, jika ditemukan maka kegiatan akan dilanjutkan dengan manajemen buku dan manajemen member. Kegiatan manajemen yang dimaksud adalah kegiatan untuk menghapus, mengedit, menambah dan/atau menyimpan data member atau buku.

Sedangkan kegiatan tamu dan anggota dimulai dari tamu menginputkan data diri (email, nama dan password) yang kemudian akan dismpan ke database. Kemudian tamu akan berubah menjadi anggota yang dapat melakukan login. Kegiatan selanjutnya yakni validasi login seperti yang terjadi pada *activity diagram* admin dan jika validasi gagal maka anggota akan kembali melakukan kegiatan mengisi username dan password untuk login. Jika validasi login berhasil, maka anggota dapat melakukan kegiatan mengganti profil, melihat semua koleksi buku, membaca buku dan melihat laporan buku yang terbaca.

#### **2.3. Desain Struktur Basis Data**

#### **2.3.1 Struktur Tabel**

Pada tahap ini dilakukan pendefinisian basis data yang akan disimpan, meliputi struktur penyimpanan data, format data, dan jalur akses. Dalam perancangannya juga dilakukan transformasi struktur data yang akan disimpan dengan membuat spesifikasi struktur tiap berkas data.

1. Desain tabel buku.

Desain tabel buku terdiri dari 11field yaitu id\_buku, judul, pengarang, tahun, edisi, isbn, penerbit, tgl\_masuk, id\_kategori, alamat, foto dan hit, berfungsi menginput dan menyimpan data buku.

| Column Name | Data Type |                          |            | Length Default | PK? |   | Not Null? Unsigned? Auto Incr? |
|-------------|-----------|--------------------------|------------|----------------|-----|---|--------------------------------|
| id buku     | int       |                          | $-10$      |                | ⊻   | ☑ | ☑                              |
| judul       | varchar   |                          | $-25$      |                |     | ⊽ |                                |
| pengarang   | varchar   |                          | $-100$     |                |     | ⊽ |                                |
| tahun       | int       | $\overline{\phantom{a}}$ | 4          |                |     | ⊽ |                                |
| edisi       | int       | ÷                        | 2          |                |     |   |                                |
| isbn        | varchar   | $\mathbf{r}$             | 50         |                |     | ⊽ |                                |
| penerbit    | varchar   |                          | $-150$     |                |     | ⊽ |                                |
| tgl masuk   | date      | <b>v</b>                 |            |                |     | ⊽ |                                |
| id kategori | char      | $\overline{\phantom{a}}$ | 13         |                |     | ⊽ |                                |
| foto        | text      | ۰                        |            |                |     |   |                                |
| alamat      | varchar   |                          | $-1250$    |                |     | ⊽ |                                |
| hit         | int       |                          | $\cdot$ 11 | ٥              |     |   |                                |
|             |           | ▼                        |            |                |     |   |                                |

**Tabel 2.4** Desain tabelbuku

2. Desain tabel kategori.

Desain tabel kategoriberfungsi menginput dan menyimpan data kategori, yang digunakan untuk mengelompokkan buku, field yang dilibatkan pada tabel ini meliputi id\_kategori dan nama\_kategori.

**Tabel 2.5**Desain tabel kategori.

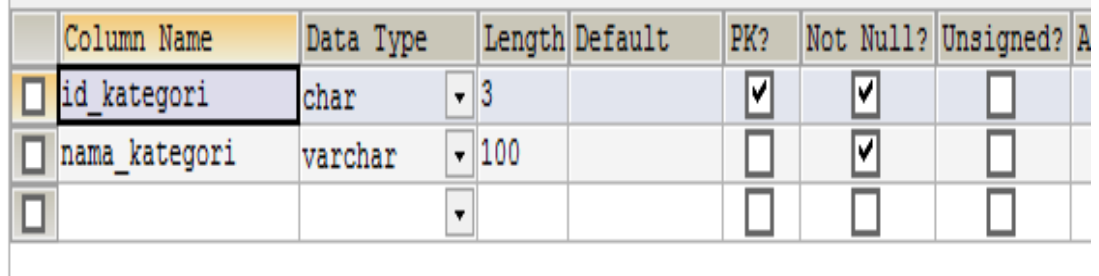

3. Desain tabel person.

Pada desain tabel personterdiri dari 4field (lihat tabel 2.6), berfungsi untuk menginput dan menyimpan biodata anggota dan petugasyang menggunakan sistem ini.

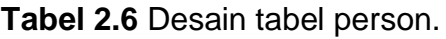

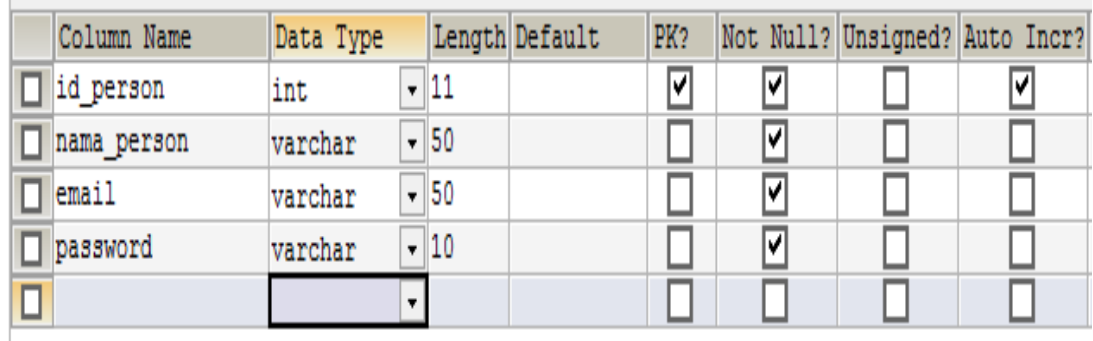

4. Tabel record baca

Tabel record bacapenyimpan data-data yang berasal dari proses baca buku oleh anggota, atribut dalam tabel record baca berupa id\_record, id\_person, id\_buku, dan tgl\_baca.

**Tabel 2.7**Tabel record baca

| Column Name | Data Type |                         |            | Length Default | PK? |   | Not Null? Unsigned? Auto Incr? |
|-------------|-----------|-------------------------|------------|----------------|-----|---|--------------------------------|
| id record   | int       |                         | $\cdot$ 11 |                | ⊽   | v | ☑                              |
| id person   | int       |                         | $\cdot$ 11 |                |     |   |                                |
| id buku     | int       |                         | $\cdot$ 11 |                |     |   |                                |
| tgl baca    | date      | $\overline{\mathbf{v}}$ |            |                |     |   |                                |
|             |           |                         |            |                |     |   |                                |

5. Tabel FAQ

Desain tabel faqberfungsi menampilkan pertanyaan dan jawaban yang sering muncul, fungsi FAQ adalah untuk anggota yang berisi petunjuk tentang sistem, atribut-atribut didalamnya berupa penempatan id, pertanyaan dan jawaban.

# **Tabel 2.8**Tabel faq

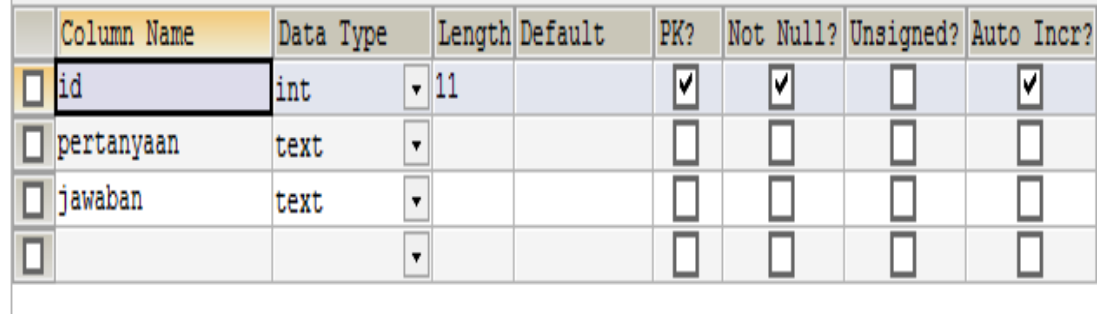

**2.3.2. Relasi Antar Tabel**

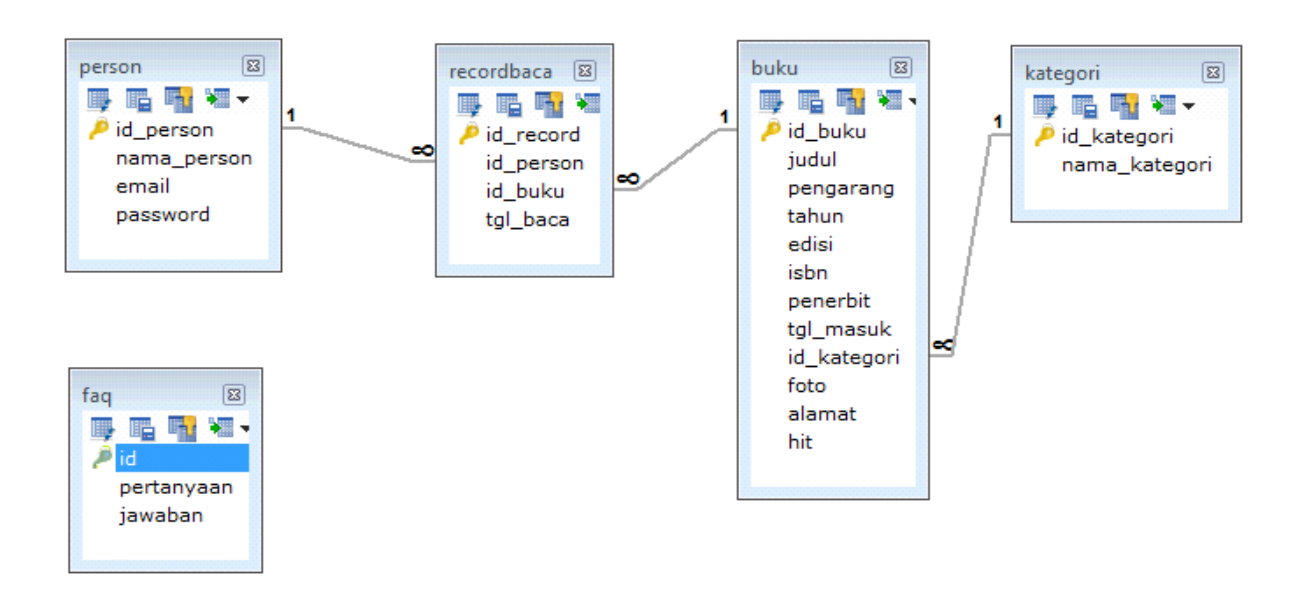

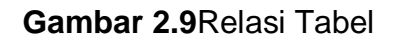

# **2.4. Perancangan Antarmuka**

# **2.4.1 Tampilan Menu Beranda**

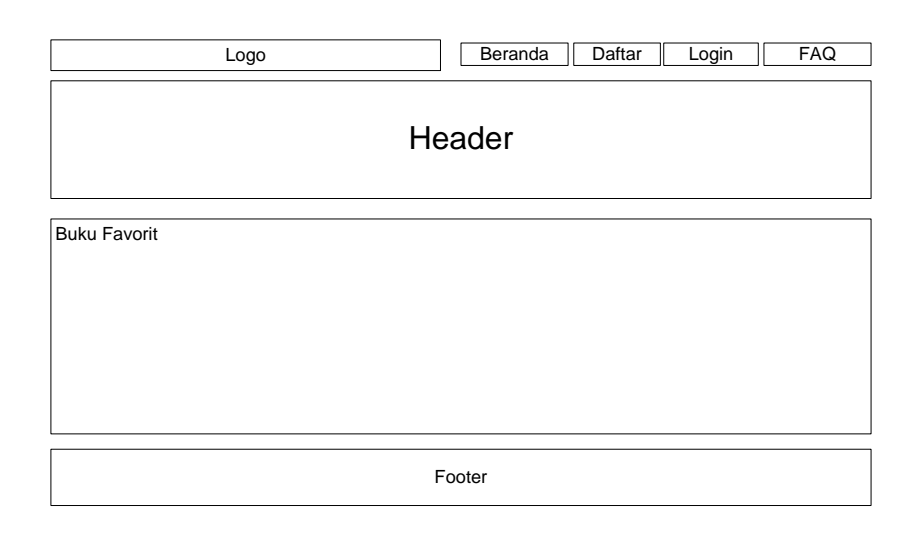

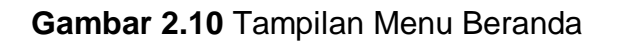

# **2.4.2 Tampilan Menu Pendaftaran**

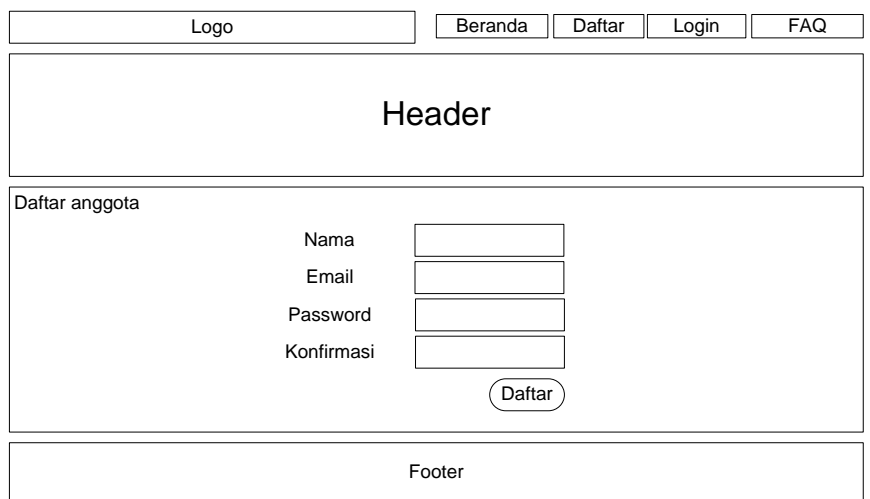

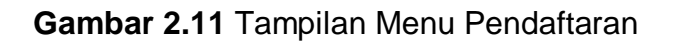

# **2.4.3Tampilan Menu Login**

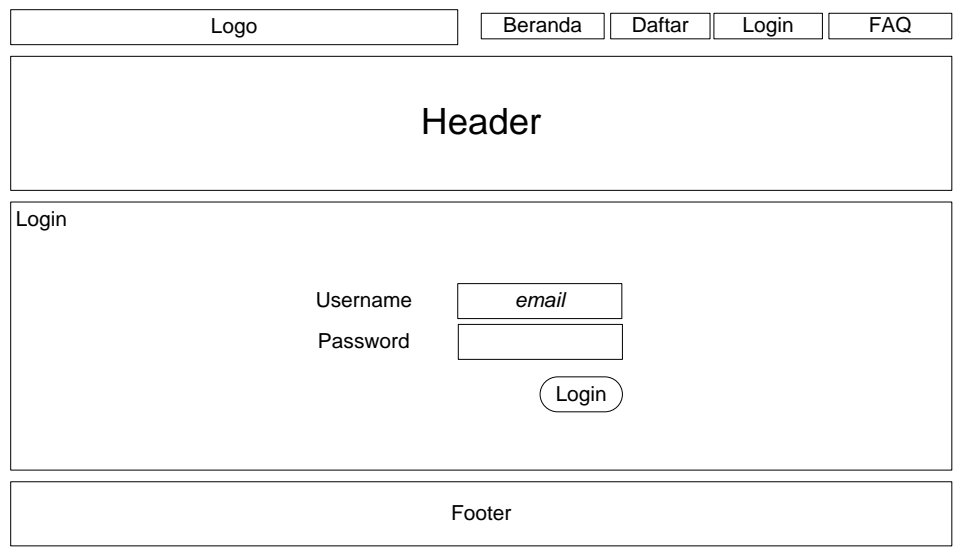

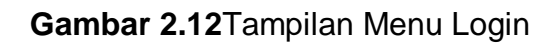

# **2.4.4Tampilan Menu FAQ**

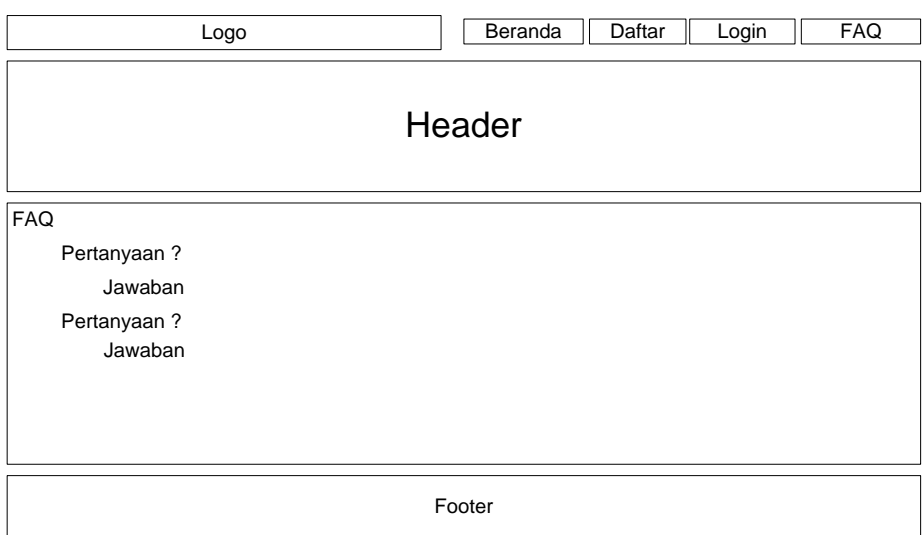

**Gambar 2.13.** Tampilan Menu FAQ

# **2.4.5Tampilan Menu Kategori**

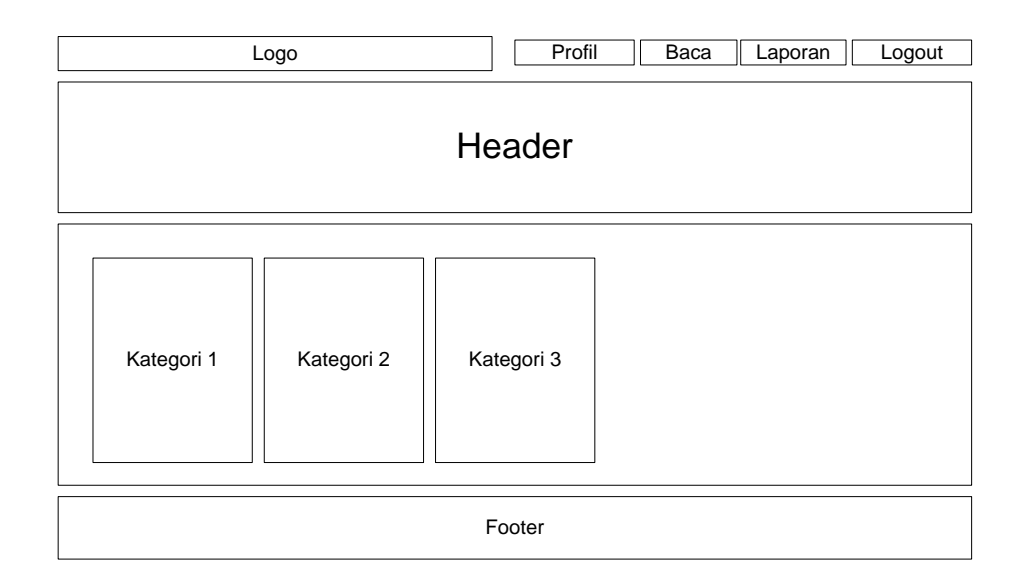

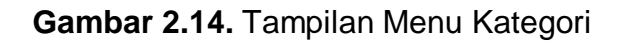

# **2.4.6Tampilan Menu Baca Buku**

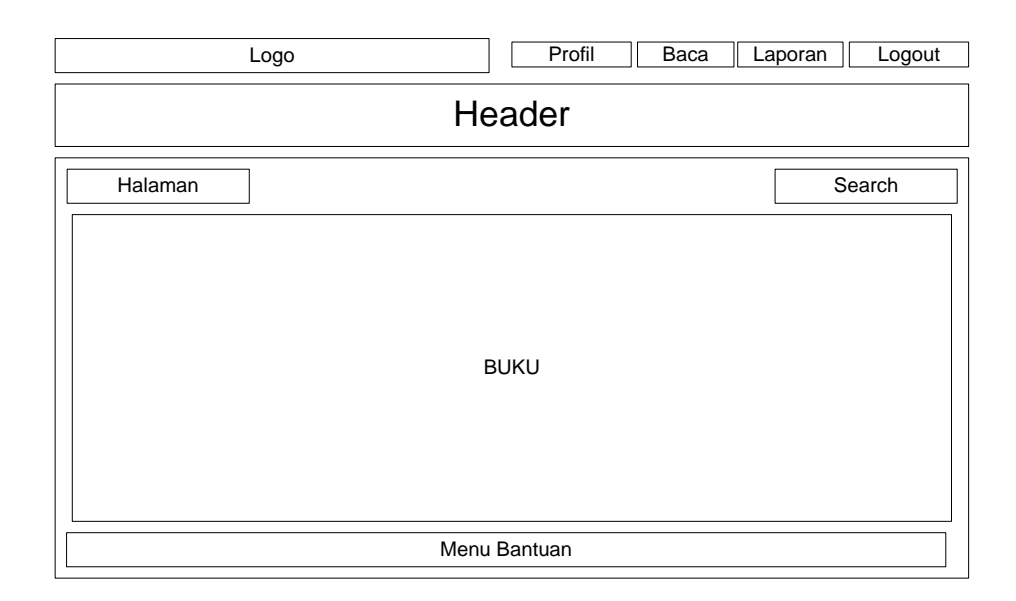

**Gambar 2.15.** Tampilan Menu Baca Buku